University of West Bohemia, Pilsen 23rd February 2015

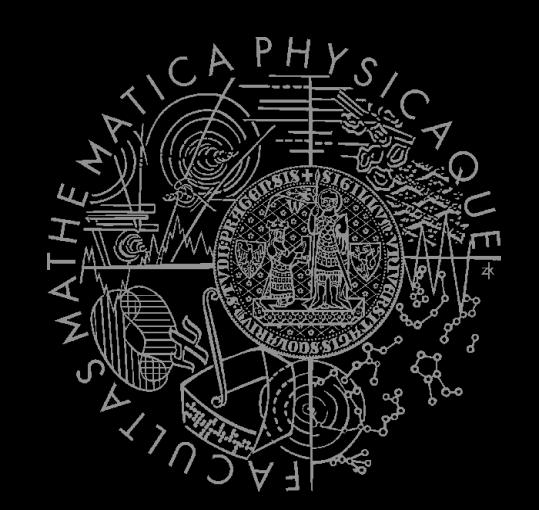

UT2004 bots made easy!

## Tag! Tournament in Pogamut 3 Practical lesson *Tag! Tournament*

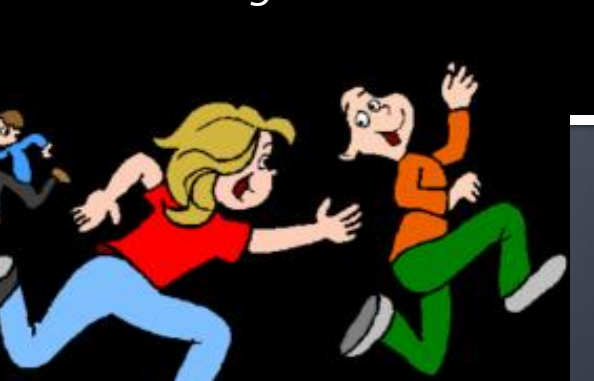

## **Workshop website** On Pogamut devel wiki...

### **• Visit workshop website**

- [http://pogamut.cuni.cz/pogamut](http://pogamut.cuni.cz/pogamut-devel/doku.php?id=lectures:pilsen_pogamut_2014-15_summer_semester)[devel/doku.php?id=lectures:pilsen\\_pogamut\\_2014-15\\_summer\\_semester](http://pogamut.cuni.cz/pogamut-devel/doku.php?id=lectures:pilsen_pogamut_2014-15_summer_semester)
- 1) Go to [http://pogamut.cuni.cz](http://pogamut.cuni.cz/)
- 2) Find a link to devel wiki [\(http://pogamut.cuni.cz/pogamut-devel](http://pogamut.cuni.cz/pogamut-devel))
- <sup>3</sup> 3) In main menu Click Lectures
- 4) Find and click a link to this years Pilsen workshop website and …

### **Assigment Tag! Bot**

■ Start downloading the TagBot project template (~64MB) in advance … now

## **Motivation** >>> Why am I sitting here?

- <<< We're going to dive into PogamutUT2004 platform … technically.
- >>> Great, just another proprietary library...
- <<< Correct, but:
- <<< 1) you have to deal with them everywhere,
- <<< 2) platform is created around universal principles, you will learn what to look for in other game engines.
- >>> Really… *[skeptical face]*
- <<< We can only show you the door, you are the one who has to go through it...;-)

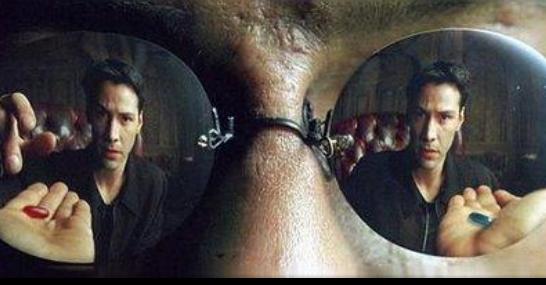

## **Today's menu**

### **1. Big Picture**

#### 2. How to see

- Self, Player, Location, Rotation, Velocity
- this.info, this.players
- 3. How to move
	- **Move, Jump, Dodge**
	- this.move
- 4. Tag! Game
	- **Rules**, Map
	- TagMap
- 5. How to think
	- Intelligence by design
- 6. Tag! Tournament Announcement

## **Big Picture**

# Perception (P) Memory (S) Action (A) Environment state (E)

- 1. Part of environment state E is exported to the agent  $p(E) = P$
- 2. Agent performs action-selection: f(P,S) -> AxS
- 3. Actions are carried out in the environment:  $a(A^n,E) \rightarrow E$

#### **What if we dive deeper?**

## **Big Picture**

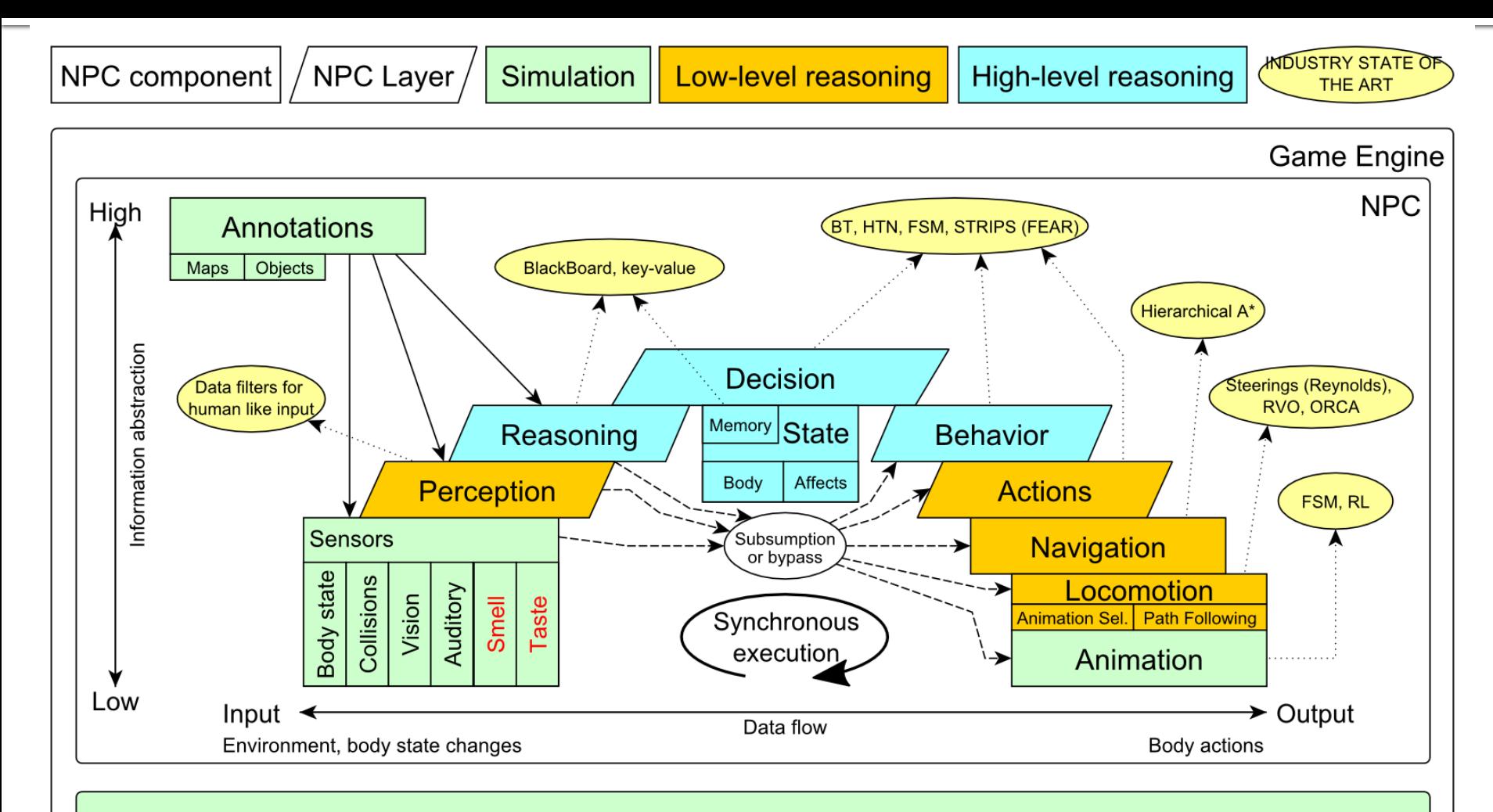

Game mechanics, Physics, Animation, Rendering

## **Big Picture** Today

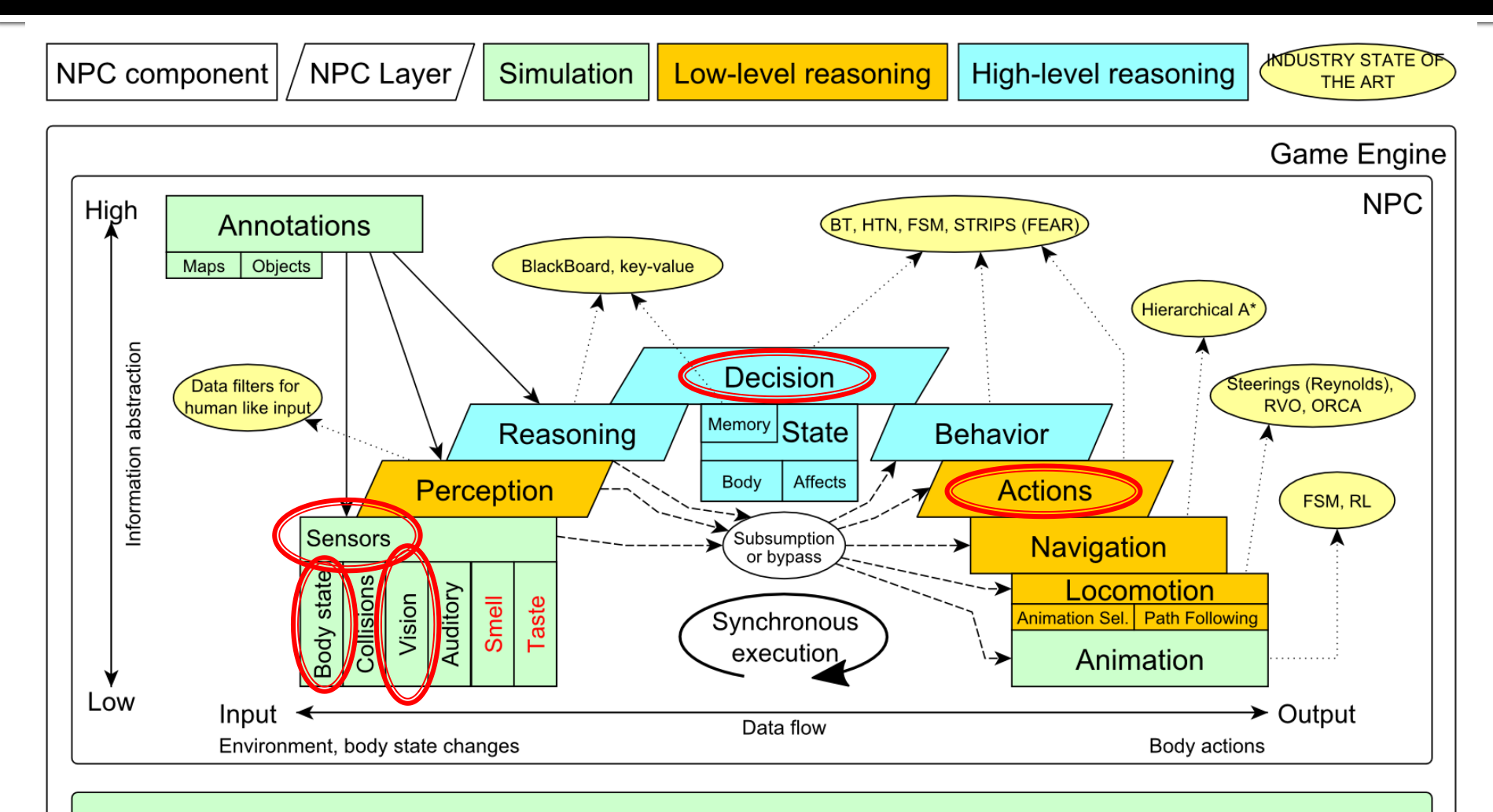

Game mechanics, Physics, Animation, Rendering

## **Today's menu**

- 1. Big Picture
- **2. How to see**
	- **Self, Player, Location, Rotation, Velocity**
	- **this.info, this.players**
- 3. How to move
	- **Move, Jump, Dodge**
	- this.move
- 4. Tag! Game
	- **Rules**, Map
	- TagMap
- 5. How to think
	- Intelligence by design
- 6. Tag! Tournament Announcement

#### IWorldObjects

- Self, Player, *Item, NavPoint*, …
- **this**.**world**.**getSingle**(Self.class)
- **this**.**world**.**getAll**(Player.class)
- *this.world.getAll(Item.class)*
- *this.world.getAll(NavPoint.class)*

#### **Agent modules**

- AgentInfo ~ **this**.**info**
- Players ~ **this**.**players**
- *Items ~ this.items*
- *NavPoints ~ this.navPoints*

**Location, Rotation, Velocity** 

#### **IWorldObjects**

- Self, Player, *Item, NavPoint*, …
- **All objects have unique UnrealId** 
	- **Each unique id has single UnrealId instance**
- **Each unique object has single instance** 
	- Agent modules are respecting this, no sneaky clone()s

#### What does it mean for **Collection**s?

- => can be used in Set<UnrealId>, Set<Player>
- $\Rightarrow$  can be used as key in Map<UnrealId, ?>, Map<Player, ?> without performance hit

#### IWorldObjects

- Self, Player, *Item, NavPoint*, …
- **All objects have unique UnrealId** 
	- **Each unique id has single UnrealId instance**
- **Each unique object has single instance** 
	- Agent modules are respecting this, no sneaky clone()s

### What does it mean for **object update**s?

- => once obtained instances are auto-updated
- => there is no history

#### IWorldObjects ~ low-level API

- this.world.getSingle(Self.class)
	- **·** Info about your bot
- this.world.getAll(Player.class)
	- Returns Map<UnrealId, Player>
	- **All players encountered during the session**
- this.world.getAllVisible(Player.class)
	- Returns Map<UnrealId, Player>
	- All players currently visible (in bot's FOV)
- this.world.getAll/Visible(Item.class)
- this.world.getAll/Visible(NavPoint.class)
- —<br>…

#### ■ Agent modules ~ low-level API façades

- AgentInfo ~ this.info ~ Self
- Players ~ this.players ~ Player(s)
- *Items ~ this.items ~ Item(s)*
- *NavPoints ~ this.navPoints ~ NavPoint(s)*

### **Advantages:**

- 1. List of methods with JavaDoc => Easier to way to explore Pogamut API
- 2. Comprehensibly named methods => Easier to read & understand the code

- Location
	- $\blacksquare$  X, Y, Z
	- can be used as "vector"
		- add(), sub(), scale(), getDistance(), dot(), cross()
		- rotateXY/XZ/YZ()
- **Rotation** 
	- Pitch  $(XZ)$ , Yaw  $(XY)$ , Roll  $(YZ)$
- Velocity
	- $\blacksquare$  X, Y, Z
- All objects are immutables => Can be used in Set, Map

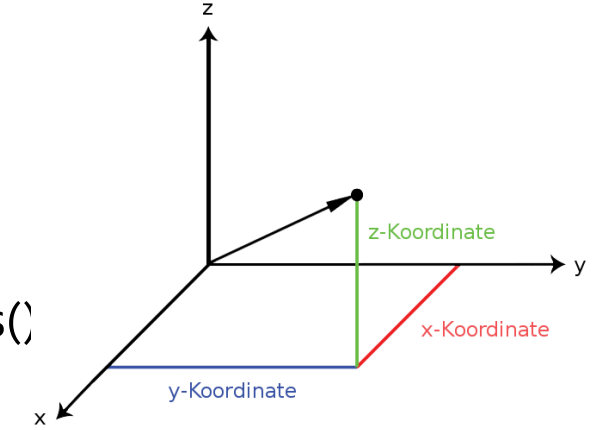

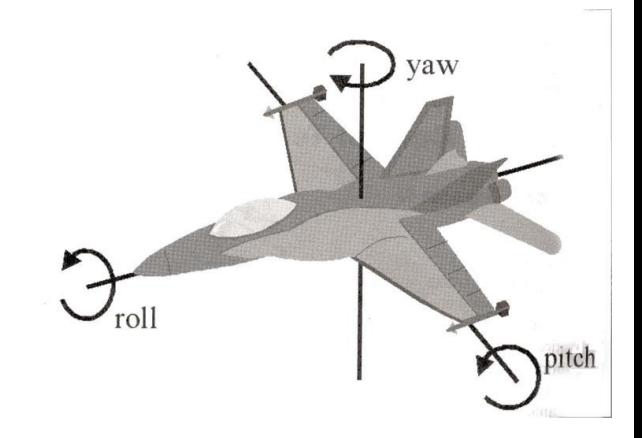

## **Today's menu**

- 1. Big Picture
- 2. How to see
	- Self, Player, Location, Rotation, Velocity
	- this.info, this.players
- **3. How to move**
	- **Move, Jump, Dodge**
	- **this.move**
- 4. Tag! Game
	- **Rules**, Map
	- TagMap
- 5. How to think
	- Intelligence by design
- 6. Tag! Tournament Announcement

### **How to move? Actions**

- CommandMessages
	- Move, Jump, *Dodge*
	- this.act.act(new Move()...)
	- this.act.act(new Jump()…)
	- this.act.act(new Dodge()…)

### Agent module

AdvancedLocomotion ~ this.move

## **How to move? Actions**

- CommandMessages ~ low-levelAPI
	- Move
		- **You can specify 1 location in advance**
		- You can specify focus (where to look while moving), i.e., can be used for strafing
	- Jump
		- Can be used for double-jumps as well
	- Dodge
		- Can be used for quick direct jump to arbitrary location

## **How to move? Actions**

- Agent modules ~ low-level API façade
	- AdvancedLocomotion ~ this.move
	- All commands wrapped into methods
		- move.moveTo(), move.strafeTo(), move.jump(), …
	- Some simple algebra wrapped as well
		- move.dodgeLeft(), move.dodgeRight(), …

## **Today's menu**

- 1. Big Picture
- 2. How to see
	- Self, Player, Location, Rotation, Velocity
	- this.info, this.players
- 3. How to move
	- **Move, Jump, Dodge**
	- this.move
- **4. Tag! Game**
	- **Rules, Map**
	- **TagMap**
- 5. How to think
	- Intelligence by design
- 6. Tag! Tournament Announcement

## **Tag! Game Children play**

- Custom "game-mode" for UT2004
- **Two roles:** 
	- 1. Seeker (having "it")
	- 2. Runner or Prey
- Seeker has to chase runners to pass  $\mu$ it"
- After passing "it" the *former* seeker is immune to the *new* seeker
- **this.tag agent module**
- Custom map: DM-TagMap
	- **Simple rectangle map, no obstacles**
	- procedurally decsribed by TagMap static methods

## **Today's menu**

- 1. Big Picture
- 2. How to see
	- Self, Player, Location, Rotation, Velocity
	- this.info, this.players
- 3. How to move
	- **Move, Jump, Dodge**
	- this.move
- 4. Tag! Game
	- **Rules**, Map
	- TagMap
- **5. How to think**
	- **Intelligence by design**
- 6. Tag! Tournament Announcement

## How to think? Intelligence by design

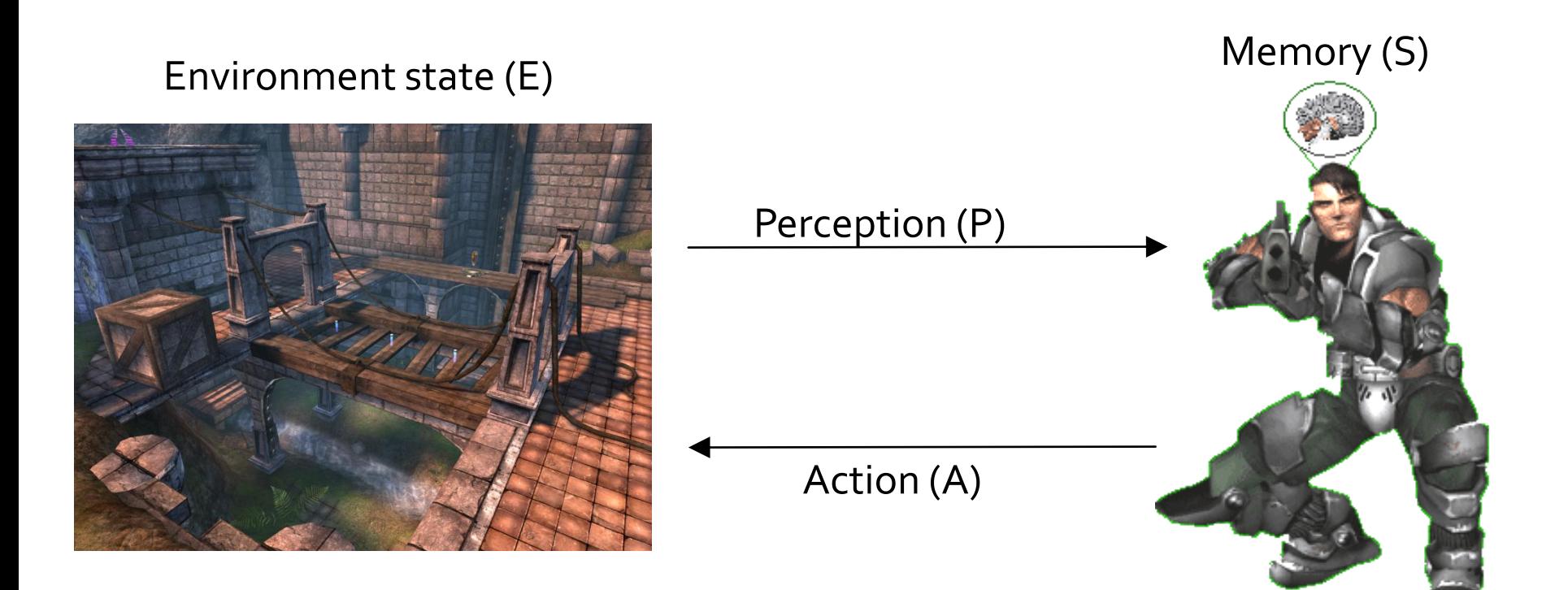

1. Part of environment state E is exported to the agent  $p(E) = P$ 

#### **2. Agent performs action-selection: f(P,S) -> AxS**

3. Actions are carried out in the environment:  $a(A^n,E)$  -> E

## How to think? Intelligence by design

### Behavior Oriented Design

*by Joanna J. Bryson (UK)* <http://www.cs.bath.ac.uk/~jjb/web/bod.html>

### 1. Specify top-level decision

- a) Name the behaviors that the bot should do
- b) Identify the list of sensors that is required to perform the behavior
- c) Identify the priorities of behaviors
- d) Identify behavior switching conditions
- 2. Recursion on respective behaviors until primitive actions reached

## **Today's menu**

- 1. Big Picture
- 2. How to see
	- Self, Player, Location, Rotation, Velocity
	- this.info, this.players
- 3. How to move
	- **Move, Jump, Dodge**
	- this.move
- 4. Tag! Game
	- **Rules**, Map
	- TagMap
- 5. How to think
	- Intelligence by design
- **6. Tag! Tournament Announcement**

## **Tag! Tournament** Chance to earn honor and glory!

### $-4$  bots

- 1 Seeker, 3 Runners (1 of them will be immune...)
- **Random groups**
- No shooting allowed, no bot speed reconfigurations allowed
- **Details will be announced** 
	- When, where, how...
- **The best N bots from previous Tag! Tournament** will participate?
	- **You will have a chance to test your bots against them** in advance

## **Assignment Tag! Bot**

- Download the TagBot project template
- Copy map/DM-TagMap.ut2 into UT2004/Maps folder
- **Alter** 
	- UT2004/System/startGamebotsDMServer.bat replacing DM-TrainingDay with DM-TagMap
- **Implement both TagBot roles** 
	- Seeker
	- Runner
- **Implementations having one role only won't be** accepted for the tournament

## **Assignment Tag! Bot**

- **Note that there are two "main" Java files in** the project
- **TagBot** 
	- Bot template you have to finish DO NOT ALTER ITS main METHOD!
- TagGame
	- Class that starts the match between 4 your bots
	- **Use this to test your bot**

### **Assignment Tag! Bot Extra Tournament Files**

- **Check the folder** TagBot/tournament
- **There are batch files to execute tournament** matches
	- match-best-2013.bat
		- **Performs match between the first 4 bots of** the Tag! 2013
	- match-123.bat
		- Performs match between your bot and  $1^{st}$ , 2<sup>nd</sup> and 3<sup>rd</sup> bot of Tag! 2013
	- match-456.bat
		- Performs match between your bot and  $4<sup>th</sup>$ , 5<sup>th</sup> and 6<sup>th</sup> bot of Tag! 2013

### **Assignment Tag! Bot Extra Tournament Files**

- WARNING! You have to edit batch files first, to supply correct UT2004 HOME directory
- Alter the line

set UT2004 HOME=d:\Games\UT2004-Devel

■ To match your environment, e.g.

set UT2004 HOME=c:\UT2004

### **Assignment Tag! Bot Extra Tournament Files**

- WARNING! Execution of the batch file might override you bot/server ports within UT2004 HOME\System\GameBots2004.ini
	- $\blacksquare$  You might bump into "connection refused" exceptions when trying to run your bot from TagGame of the template project
- **Just restore original values within the** GameBots2004.ini file, and restart a dedicated server:

[GameBots2004.BotDeathMatch] BotServerPort=3000 ControlServerPort=3001 ObservingServerPort=3002

### **Assignment Tag! Bot Extra Tournament Videos**

- Check the folder TagBot/tournamentvideos
- **There are several videos that might inspire** you for coding Seeker/Runner behaviors

## **Send us finished assignment**

#### Via e-mail:

- *Subject*
	- "Pogamut Pilsen 2015 –Tag Bot"
		- Replace 'X' with the assignment number and the subject has to be without quotes of course
		- …or face -2 score penalization (I mean our wrath)
- *To*
	- [jakub.gemrot@gmail.com](mailto:jakub.gemrot@gmail.com)
		- JakubGemrot
- *Attachment*
	- Completely zip-up your project(s) folder except 'target' directory and IDE specific files (or face -3 score penalization (even greater wrath))
- *Body*
	- **Please send us information about how much time it took you to finish the assignment + any comments regarding your implementation struggle**
		- *Information won't be abused/made public*
		- *In fact it helps to make the practice lessons better*
	- **Don't forget to mention your full name!**

## **Questions?** I sense a soul in search of answers...

- We do not own the patent of perfection (yet...)
- $\blacksquare$  In case of doubts about the assignment, tournament or hard problems, bugs don't hesitate to contact us!
	- **Jakub Gemrot** 
		- [jakub.gemrot@gmail.com](mailto:jakub.gemrot@gmail.com)
	- **Michal Bída** 
		- [michal.bida@gmail.com](mailto:michal.bida@gmail.com)